### ASSINIBOINE

# VISUAL IDENTITY GUIDE

Updated July 7, 2020

# TABLE OF CONTENTS

### Assiniboine Community College

- 3 Logo
- 10 Colour Palette
- 11 Typography
- 13 Photos and Imagery
- 15 Visual Elements

### **Indigenous Affairs**

19 Wordmark Usage

24 Colour Palette

### Foundation

26 Logo

- 31 Colour Palette
- 32 Typography
- 34 Visual Elements

### **Continuing Studies**

- 38 Colour Palette
- 40 Typography
- 42 Photos and Imagery
- 44 Visual Elements

LOGO

Assiniboine Community College's visual identity is composed of several elements, including, but not limited to: its name, its initials, the official college colours, and the logo adopted in 2011. Our visual identity distinguishes Assiniboine from other institutions while helping to create a distinctive image for the college. This manual contains all the necessary details regarding official colours, marks and typography. It is important to follow it consistently and carefully.

### WHY YOU SHOULD CARE

Our visual identity is the visual way people see Assiniboine's brand.

Logos help tie visual pieces together and present our presence with purpose and pride. It's important we put our best foot forward. Design matters.

Think about the immediate recognition when you see the logo of a company you're familiar with. It would look odd if you started seeing different variations of it: some from the past, some that are stretched, some that have different typefaces and colours. In fact, you would probably think they were being unprofessional or lazy in their approach. A clear and consistently repeated visual message is vital.

This helps us to develop and maintain name recognition, gain credibility and ultimately present a college that is greater than the sum of its parts. It is essential Assiniboine maintain an appropriate and consistent use of these standards to provide quick recognition, reduce inefficiencies and design costs, and enhance our reputation to both the general public and the college's stakeholders.

### THE LOGO

This is the logo adopted in 2011 to represent the college in print and electronic media. Various graphic elements relevant to the college's history and philosophy, along with a revised form of the former wordmark, have been integrated into a new logo for Assiniboine Community College.

The graphic elements of the Assiniboine logo are a complete unit and represent the logo for the college.

### The logo should not be altered or presented in any of the following formats:

- » Pixelated
- » Separate pieces of the logo
- » Stretched or skewed
- » Altered typography
- » Altered colour
- » Surrounded by a tight border or frame
- » Tilted or rotated
- » With a drop shadow
- » Placed on high contrast or busy backgrounds
- » Full colour logo placed on dark backgrounds

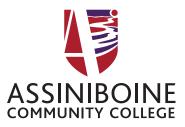

Referred to as the vertical or stacked logo.

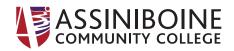

Referred to as the horizontal logo.

### LOGO (CONTINUED)

### LOGO INTERPRETATION

Assiniboine has evolved greatly since its inception in 1961. To reflect its history in the province and the continued movement forward, a contemporary shield design was developed to reflect the dynamic institute Assiniboine has become in the community and province.

The stylized 'A' from the wordmark has become a visible symbol for the college and so has been integrated into a shield design, with the modified college wordmark at the top to maintain brand familiarity.

The remaining graphic elements are composed of the Assiniboine River, the rising sun and the prairie horizon. These elements take into account the familiar geography of western Manitoba, but also the culture reflected in a community that has grown up around the Assiniboine River and on the prairies. The winding Assiniboine rises from the A, disappearing into the prairie, as the sun rises above the horizon. On a basic level, it represents the physical features, but in a broader scope the elements carry movement and energy, progress and leading-edge innovation emanating from the college, with an outlook towards the future.

### LOGOS THAT CANNOT BE USED

The following logos are no longer used by the college and should never, under any circumstances, be used in print or online publications.

### SCHOOLS, DEPARTMENTS AND CAMPUS LOGOS

The college no longer uses specific logos to identify schools, programs, departments or campuses. Furthermore, the college logo should not be modified in any way to include the name of a school, program, department or campus. Below are some examples.

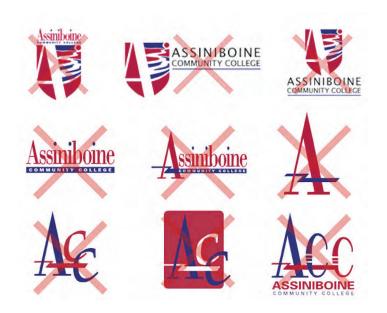

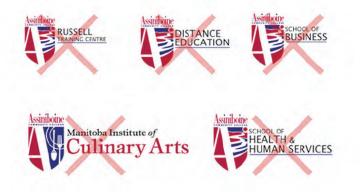

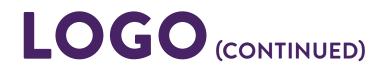

### LOGO SAFE ZONES

The safe zone is the area around our logo free of other visual elements. Use the shield in the Assiniboine logo as a guide. You must use a  $\frac{1}{2}$  shield width of space around the entire logo. Please refer to the illustration for further clarification.

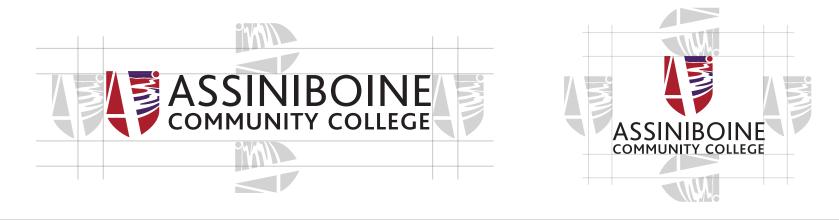

### LOGO SIZE GUIDELINES

The logo must be legible and visible. When using the logo in print, do not reduce the width of the vertical logo under 0.75 inches (or 1.9 cm) or the horizontal logo less than 1 inches wide (or 2.54 cm).

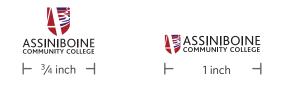

### USING THE LOGO ON FABRIC

Special considerations may need to be taken when the logo appears on fabric or other materials, specifically regarding size. For guidance on how to use the logo in these matters, please contact the President's Office (director of public affairs or manager of marketing).

Only those departments that require uniforms (ex. MICA, Police Studies) may employ an embroidered logo (the Assiniboine general logo with appropriate signature). These must be approved through the President's Office. Those departments or schools wishing to

use embroidery on promotional items or merchandise must use the Assiniboine logo as the embroidered element. The school or department name can appear separately on the sleeve or other area, keeping in mind the non-interference zone around the general logo. All requests/proofs must come through the President's Office for approval.

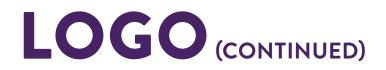

### **ACCEPTABLE APPLICATIONS**

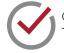

On dark backgrounds, use the logo in white. This provides correct contrast.

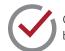

On light backgrounds, use the full colour or all black logo. This provides correct contrast.

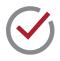

On photo backgrounds, ensure there is enough contrast so the background is not impacting legibility.

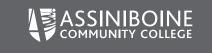

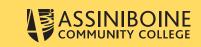

### **UNACCEPTABLE APPLICATIONS**

When placing the logo on designs and other applications it is important to make sure the logo is not altered in any way or displayed incorrectly.

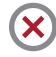

Do not use a logo that is pixelated.

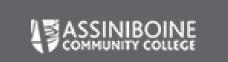

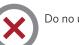

Do no use pieces of the logo separately.

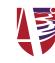

OR **ASSINIBOINE** COMMUNITY COLLEGE

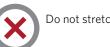

Do not stretch the logo.

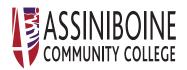

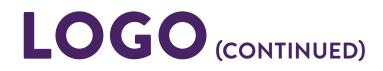

### UNACCEPTABLE APPLICATIONS (CONTINUED)

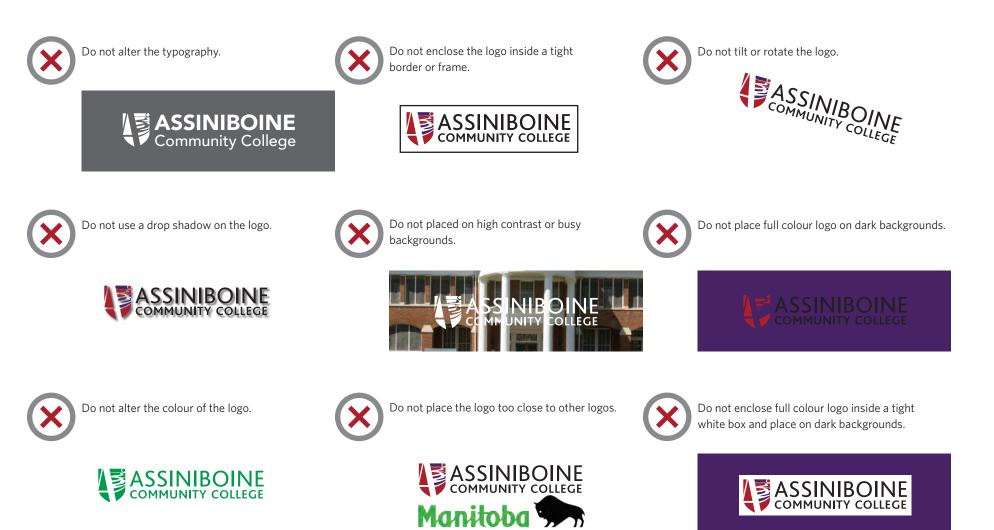

### LOGO (CONTINUED)

### OTHER COLLEGE LOGOS

There are additional college logos that serve a specific purpose for departments and functions of the organization. These logos should only be used by the personnel directly involved in the operations of these areas.

#### ALUMNI ASSOCIATION

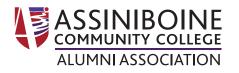

#### ATHLETICS

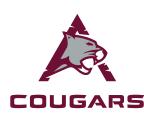

The Cougars' logo is a unique logo created for Assiniboine Cougar Athletics. The acceptable versions are shown below. Use of the Assiniboine Cougars logo is restricted to athletics-related materials, including game posters, schedules, programs and merchandise. It should not be used on printed materials or websites that exclusively promote academics.

The athletics director must approve all uses of the Cougars' logo; contact 725.8700 ext 6340.

The Assiniboine logo may appear on the same page as the Cougar Athletics logo.

FOUNDATION

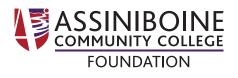

ADULT COLLEGIATE

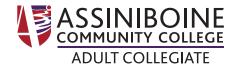

FIELD TO FORK

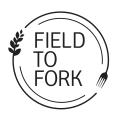

This logo is used when referring to the collection of Assiniboine initiatives dedicated to strengthening the local food chain through education, research and outreach. The director of public affairs must approve use of this logo.

### WHERE IS MY DEPARTMENT/SCHOOL/PROGRAM LOGO?

If you wish to identify a department or school in addition to the general college logo, you can do so, but it must be in a heading or title separate from the logo (with the minimum proper margins listed on page 4). You may not adapt any of the logos to include a department, program or school name.

### LOGO (CONTINUED)

### WHERE TO FIND LOGO FILES

You can download high and low resolution files of the logo at **S:\Shared\College Information\Communications and Marketing\Logos**. JPEG or PNG files are suitable for electronic materials such as Powerpoint presentations.

If outsourced printing is required, please contact the director of public affairs or manager of marketing to supply the appropriate logo to meet the needs of the third-party supplier. EPS files are more suitable for instances where the logo will be made very large (e.g. billboards) or needs to be high-quality print (e.g. brochures).

### TIPS FOR BEST USE

When using the files located the shared directory in your documents, it is best not to enlarge them more than 150 per cent of their actual size. Increasing their size too much will eventually lead to blurry or irregular edges of the lettering and produce poor results on the printer.

The JPEG files have been created large enough to accommodate printing requirements for the internal press. Any large signage or other materials that are outsourced will require press quality artwork. Please contact the director of public affairs or manager of marketing if that is the case.

### **COLOUR PALETTE**

Assiniboine's colour palette was chosen for its flexibility and ability to appeal to our various target audiences. Our colours range from bright and youthful to a slightly more richer tone, which can appeal to a more mature audience.

#### Our colour palette consists of three groups:

Pantone 169C

Pantone 184C

Pantone 187C

CMYK

RGB

Hex #

СМҮК

RGB

Hex #

CMYK

RGB

Hex #

0/37/24/0

0/83/37/0

240/83/115

22/100/89/15

172/30/45

AB1E2C

F05373

F8B0AA

248/177/170

- » Pastel/light tones—Youthful and versatile. Can be used on its own or easily paired with the bright or deep tones to create lightness and energy.
- » Bright/mid tones—Modern and vibrant. The most commonly used of the palette groups.
- » Deep/dark tones-Rich and mature. Used to create depth and serious tones.

150C

0/36/72/0

251/175/93

0/60/100/0

245/130/32

F58220

166C

4/82/100/0

RGB

Hex #

253/185/19

FDB813

RGB

Hex #

3/105/54

026936

RGB

Hex #

0/100/168

0063A7

RGB

Hex #

73/35/101

492365

RGB

Hex #

231/85/37

E75525

FBAF5D

Pantone

CMYK

RGB

Hex #

Pantone 151C

CMYK

RGB

Hex #

Pantone

CMYK

Hex #

RGB

#### PRIMARY COLLEGE COLOURS

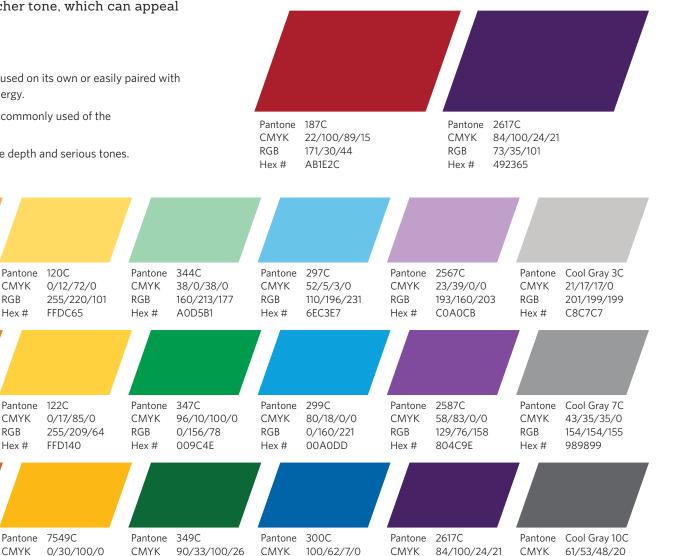

100/100/105

646468

### **TYPOGRAPHY**

### **BRAND TYPEFACES**

Typefaces are used for two main reasons. First, they make information readable and accessible. Second, they convey personality and offer distinction. Assiniboine's typography library was chosen to make large amounts of text easily digestible. Our modern fonts create visual interest and encourage subtle break-up of large body copy.

#### HEADLINES

For headlines, use Brandon Text black or bold weight. Whenever possible, use all caps or title case.

#### **SUBHEADS**

For subheads, use Sanchez semi-bold or regular weight. Whenever possible, use all caps or sentence case with wide-set tracking (+25).

### **Brandon Text**

Black

**Brandon Text** Black Italic

**Brandon Text** Bold

Brandon Text Bold Italic

Brandon Text Medium

Brandon Text Medium Italic

Brandon Text Regular

Brandon Text Regular Italic

Brandon Text Liaht Brandon Text

Light Italic

### INTRO TEXT

For intro paragraphs, use Sanchez regular weight with wide-set tracking (+25).

#### BODY

For body copy, use Whitney regular weight. Whenever possible bold URL and email addresses using Whitney bold. At times you may need to use Whitney light for body copy; when using the lighter weight option, make sure the text is

Sanchez

Black Sanchez

Black Italic Sanchez

Bold

Sanchez Bold Italic

Sanchez Semi-bold

Sanchez Semi-bold Italic

Sanchez Regular Sanchez

Italic Sanchez Light

Sanchez Light Italic

Sanchez Extra Light

Sanchez Extra Light Italic Whitney Black

Whitney Bold

Bold Italic

Whitney Semi-bold

Whitney Semi-bold Italic

Loija

Regular

still legible. When using Whitney light, bold URL and email addresses using Whitney semi-bold.

### ZOOJA

Used sparingly as an alternative font to add a fun flair to college marketing pieces.

> Whitnev Medium Italic

Whitney

Medium

Whitney Book

Whitnev

Book Italic

Whitney Light

Whitney Light Italic

### Whitney Black Italic

Whitnev

### TYPOGRAPHY (CONTINUED)

### ALTERNATIVE DESKTOP TYPEFACES

The fonts Calibri and Rockwell are alternative desktop fonts used in place of the official college brand fonts when those fonts are unavailable. Due to their legibility and accessibility, as well as their similar characteristics to Assiniboine's brand typefaces, these fonts should be used when designing or creating pieces not in design software (e.g. Microsoft Word instead of Adobe InDesign).

#### HEADLINES

For headlines, when Brandon Text is not available, use Calibri Bold weight. Whenever possible, use all caps or title case.

#### SUBHEADS

For subheads when Sanchez is not available, use Rockwell regular weight. Whenever possible, use all caps or sentence case.

#### INTRO TEXT

For subheads when Sanchez is not available, use Rockwell regular weight.

#### BODY

For body copy when Whitney is not available, use Calibri regular weight. Whenever possible bold URLs and email addresses using Calibri bold. At times you may need to use Calibri light for body copy; when using the lighter weight option, make sure the text is still legible. Bold **Calibri** Bold Italic

Calibri

**Calibri** Regular

*Calibri* Italic Calibri

Light

### Rockwell Bold

Rockwell

Bold Italic Rockwell Regular

*Rockwell* Italic

### PHOTOS AND IMAGERY

\* A photo and video waiver must be signed in advance of any photography or videography. Forms are per instance, not per person, and should be used for closed (not open to the public) photo/video shoots. Photography/videography signage is available for sign-out through Astra when taking photos and video at large-scale and/or public events.

### PHOTOGRAPHER GUIDELINES

- » Subject more often to the left of centre.
- » Mid-range photos are preferred (compared to distance or close-up).
- » Healthy combination of horizontal and vertical photos is preferred.
- » Diversity matters: gender, age, ethnicity, ability, etc.
- » Shoot in RAW format, but also include JPGs.
- » Consult the marketing manager prior to photoshoot for art direction.

### **TECHNICAL SPECIFICATIONS**

- » Images for print need to be at 300 DPI at production size; web images need to be at 72 DPI at production size.
- » Sponsor and partner logos are required in EPS format whenever possible. If EPS file is not available, text may be substituted.

X

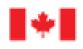

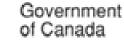

Gouvernement du Canada

### $\checkmark$

Funded by: Government of Canada

### DIRECTION AND STYLE

Assiniboine uses actual student and staff in our photography whenever possible and avoids stock photography unless absolutely necessary. When shooting photography, our goal is to be inclusive and use a diverse cross-section of the college population. Models should be looking at the camera to enhance the sense of connection between the viewer and the college or immersed in the action they are focused on—"Learn by Doing".

### STYLE

When choosing photos for Assiniboine materials, we aim for dynamic, candid and relaxed images. We don't want anything too staged or static; ideally, we want our audience to feel like they are viewing an authentic moment captured in time.

### LOOK AND FEEL

When choosing photography, look for unexpected, interesting angles and depth that allow the audience to feel like they are immersed in the action captured in the image.

Avoid dark, blurry or pixelated photography. We like to use photography that connects with the audience.

Use photography with a strong focal point and try to use images where the subject is connecting with the camera by making eye contact with the lens or focused on the task at hand. If we do have to use stock photography, try to avoid cliché, overly staged photos. Avoid using close ups of hands and objects.

### PROMOTIONAL MATERIALS (POSTERS, ADS, POSTCARDS, ETC)

One or more subjects/models should be looking at the camera.

### PUBLICATIONS

A mixture of models looking at and away from the camera to create dynamic energy. When looking away, subjects should be immersed in the act of "doing".

### PHOTOS AND IMAGERY (CONTINUED)

### PHOTOGRAPHY EXAMPLES

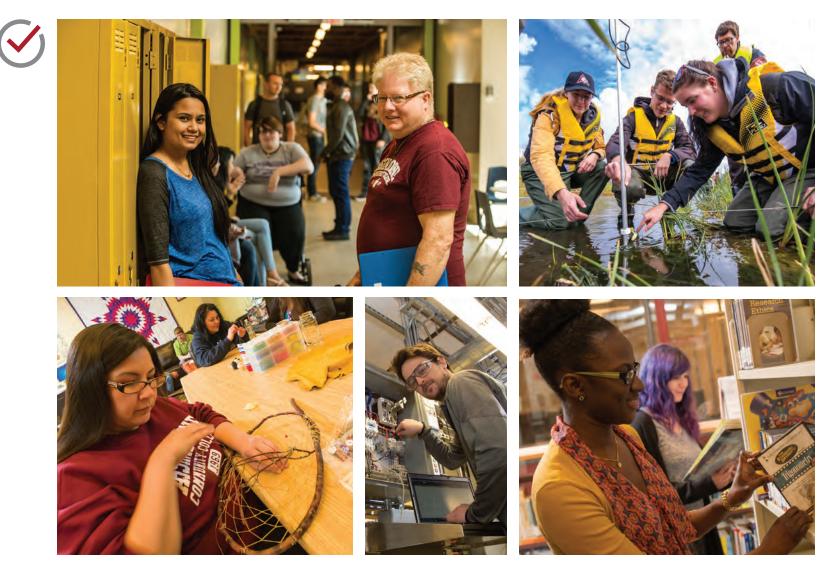

### **VISUAL ELEMENTS**

Along with the college's logo, colour palette and typography, the following visual elements have been developed to define Assiniboine's overall look. These flexible elements invoke a sense of freshness, modernity and vibrancy.

### CHEVRON

### MEANING OF THE CHEVRON

The chevron is used to represent:

- » Moving forward
- » Stylized version of the angle in the Assiniboine shield

### LARGE FORMAT CHEVRON

- » May be used to anchor text when appropriate; used sparingly.
- » Chevrons can be woven between the foreground and background layers of photos to create depth and a layered effect; they can be used as a bridge between pages.
- » Generally used in groups of two or three; when used, the chevron grouping is pulled off the page in some way.

Caution: Do not rely solely on the chevron; use a mix of all available elements whenever possible. This creates a more dynamic design, and ensures the chevron is not overused.

### CALL-OUTS

Angled blocks of colour, whose angle mimics that of the chevron, are often used to create separation for different types of information. This draws the eye to important text.

### **COLOUR APPLICATION**

- » Choose colour based on the emotion of the piece
- » Try to use a variety of colours in the college's palette
  - 60% red (Foundation's primary colour is purple)
  - 40% secondary colours

### COLOUR WASH AND GRADIENTS

Full or partial colour washes can be used on photos to create interest and add a playful pop of colour.

### PARTIAL COLOUR WASH

- » Can be used when placing headers, subheaders or body copy on top of photos.
- » A partial colour wash can fade out from the side on a horizontal layout or from the bottom on a more vertical layout.
- » Partial colour washes in the college's secondary colour palette are often used for program-specific pieces. Purple is used for the School of Health & Human Services, green is used for the School of Agriculture & Environment, blue is used for the School of Business, and orange is used for the School of Trades & Technology.
- » Red or purple washes are used for general college pieces.

### FULL COLOUR WASH

- » A subtle tonal colour gradient is often used with this photo treatment (eg, dark purple to light purple).
- » A full colour wash is helpful when using a full page image with large amounts of text.
- » Often used when creating an "Instagram" layout which can be used to appeal to a more youthful audience. This is a layout that uses several different colour washes photos arranged in a grid like pattern.
- » Showcasing the natural colours in photos is preferred ; sparingly

### VISUAL ELEMENTS (CONTINUED)

### TYPOGRAPHY

### SETTING TEXT WITH CONTRASTING SIZES

- » There should be a large contrast between small and large text (large text should be about twice the size of the smaller text).
- » Words that need more emphasis should be set larger than the secondary/less important information (smaller text should be set above larger text, if possible).
- » The smaller text should be set in white and the larger text in colour. This draws the eye to the most important information.

#### HEADLINES

- Standard headlines are set in all caps Brandon Text using large and small size combinations (secondary information is smaller with important information set larger).
   When "at Assiniboine" is used, it should be set at an angle in Zooja (slightly smaller than the large Brandon Text headline).
- » Headlines that use large amounts of text should be set in sentence or title case Brandon Text. The size of the text should be reduced in size, and the alignment should be staggered (this prevents the headline from looking like a big box of text). When "at Assiniboine is used, it should be set at an angle in Zooja (larger than the headline text

### TYPOGRAPHY EXAMPLES

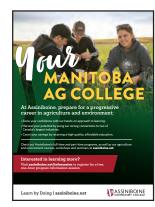

- Headline used a combination of all caps Brandon text and
- angled Zooja Sentence case subhead
- using Sanchez
- » URLs are bold

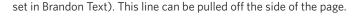

### SUBHEADS

- » Sanchez should be used for subheads whenever possible.
- » All caps should be used for short headlines and title/sentence case should be used for longer subheads.

#### BODY COPY

- » General style guidelines:
  - URLs must be bold
  - Formalized programs/names/events should be italicized (for example: Spend a Day, Alumni Advancement Dinner, 30 in 30, etc.)
  - Learn by Doing should be bold when using the following footer:
    Learn by Doing | assiniboine.net
- » Reversed type over a coloured background or photo should be set in at least a medium or semi bold weight.
- » When using bullets:
  - Use the chevron style bullet
  - Make sure bullets and text have the same alignment

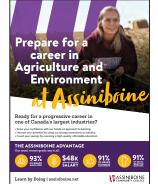

- » Headline with a large amount of text
- » Sentence case subhead using Sanchez
- » Learn by Doing is bold

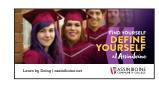

- » Standard headline with contrasting text sizes
- » Learn by Doing is bold

### VISUAL ELEMENTS (CONTINUED)

### LAYOUT EXAMPLES

- 1. The large chevron
- 2. Partial colour wash
- 3. Full colour wash
- 4. Angled shapes and negative space
- 5. Call outs
- 6. Contrasting text sizes
- 7. The "Instagram" look

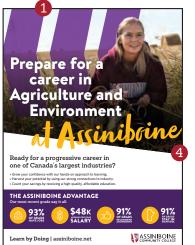

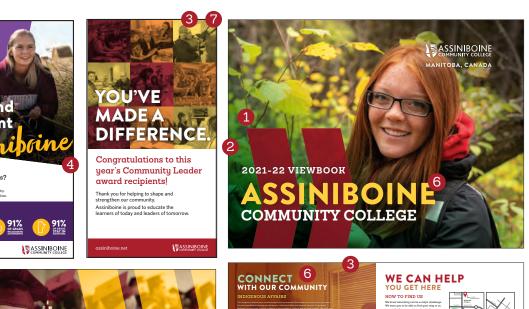

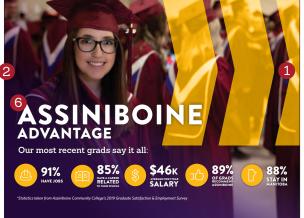

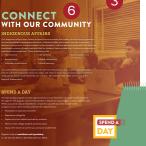

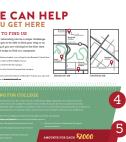

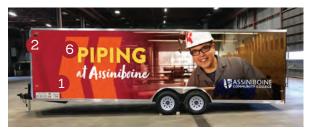

# ND AFEARS VISUAL **IDENTITY GUIDE**

The grey turtle in this wordmark represents Turtle Island. It is the name of Mother Earth or, more specifically, North America, according to Indigenous groups and their creation stories.

Inside the turtle is a medicine wheel. In numerous North American Indigenous cultures, the medicine wheel is a metaphor for a variety of spiritual concepts. It is a representation of the alignment and continuous interaction of the physical, emotional, mental and spiritual realities. The circle itself represents the interconnectivity or relationship of all aspects of one's being, including the connection with the natural world.

### WORDMARK USAGE

The graphic elements of the Indigenous wordmark are a complete unit.

#### The wordmark should not be altered or presented in any of the following formats (please see pages 19-20 for examples):

- » Pixelated
- » Use the text from the wordmark on its own without the graphic
- » Stretched or skewed
- » Altered typography
- » Altered colour
- » Surrounded by a tight border or frame
- » Tilted or rotated
- » With a drop shadow
- » Placed on high contrast or busy backgrounds

### SAFE ZONE

The safe zone is the area around the wordmark free of other visual elements. Please make sure no other graphic, text or design element is within this area. You must use the full height of the 'A' from 'Assiniboine' of space around the entire logo. Please refer to the illustration for further clarification.

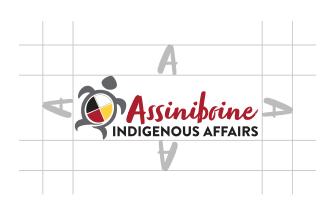

### LOGO SIZE GUIDELINES

The logo must be legible and visible. When using the logo in print, do not reduce the length of the logo below one inch (or 2.54 cm).

|          | Assinibo<br>NDIGENOUS AF | ine<br>Fairs |
|----------|--------------------------|--------------|
| $\vdash$ | 1 inch                   | -            |

### COLOURS

Do not use any other colours within the Indigenous wordmark. There is a full-colour wordmark, grayscale wordmark, black wordmark and white wordmark. The colour options for the wordmark are presented on this page.

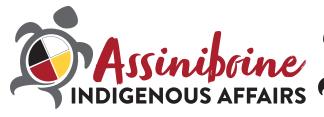

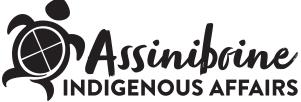

The colour logo is to be used on a white background only.

The black logo is to be used on a light coloured background only.

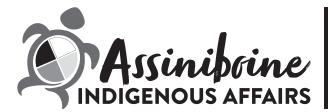

The grayscale logo is to be used on a white background only.

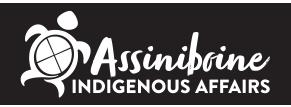

The white logo is to be used on a dark coloured background. Do not place the logos on a retangle background.

### **ACCEPTABLE APPLICATIONS**

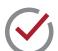

On dark backgrounds, use the wordmark in white. This provides correct contrast.

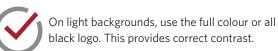

black logo. This provides correct contrast.

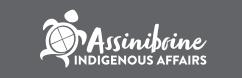

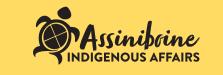

On photo backgrounds, ensure there is enough contrast and the background is not impacting legibility.

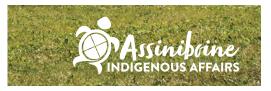

### **UNACCEPTABLE APPLICATIONS**

When placing the wordmark on designs and other applications, it is important to make sure the wordmark is not altered in any way or displayed incorrectly.

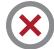

Do not use a wordmark that is pixelated.

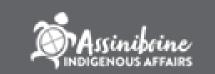

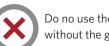

Do no use the text from the wordmark without the graphic.

INDIGENOUS AFFAIF

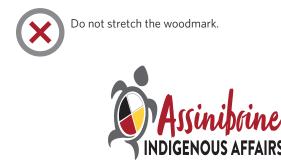

### UNACCEPTABLE APPLICATIONS (CONTINUED)

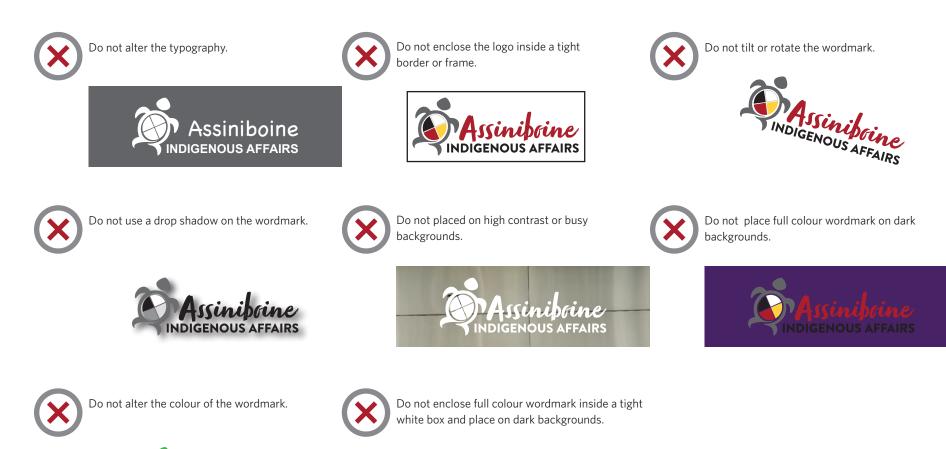

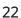

### HOW TO APPLY THE WORDMARK

When using the Indigenous wordmark, the Assiniboine Community College logo must be present as well. Use the horizontal Assiniboine logo with the wordmark, unless the logo is used on a shirt, which can be used with a vertical logo. Make sure to follow the visual identity guide for the Assiniboine logo as well.

E.g. When using the wordmark on a coffee mug, the Assiniboine logo can be on one side of the mug, with the Indigenous wordmark on the other side.

When using the wordmark on a poster, have the Assiniboine logo along the bottom right side of the page and the Indigenous wordmark along the bottom left side.

When using the wordmark on a shirt, the Assiniboine logo needs to be present somewhere on the shirt, either on the sleeve or breast of the shirt. The vertical or horizontal Assiniboine logo can be used on the shirt.

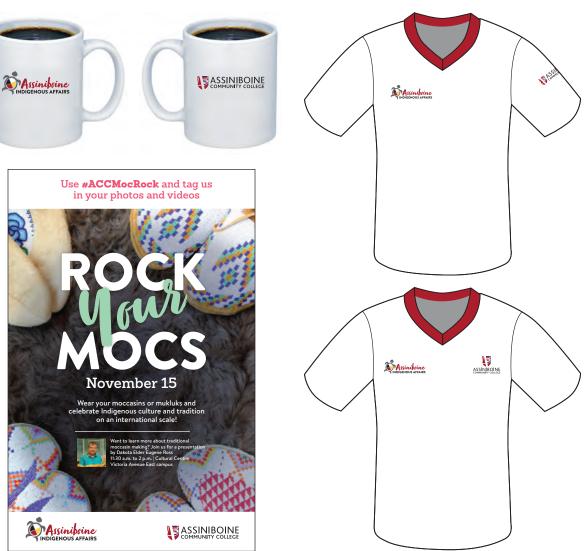

### INDIGENOUS AFFAIRS COLOUR PALETTE

Assiniboine Indigenous Affairs department's colour palette was chosen for its ability to complement the main Assiniboine palette, as well as for its roots in a more traditional, nature-based colour scheme. Our colours range from soft and earthy to a slightly more richer tone.

#### Our colour palette consists of three groups:

- » Pastel/light tones—Youthful and versatile. Can be used on its own or easily paired with the earthy or deep tones to create lightness and energy.
- » Deep/dark tones-Rich and mature. Used to create depth and serious tones.
- » Soft/earthy tones—Grounded and related to nature.

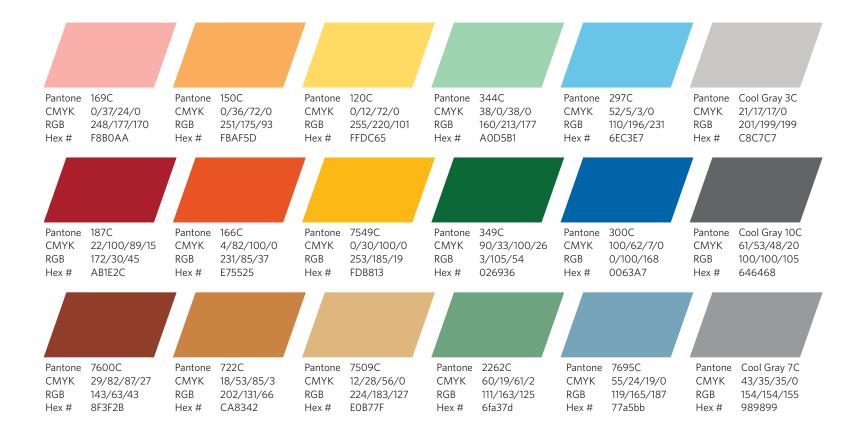

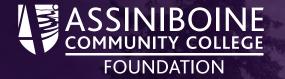

# NISUAL IDENTITY GUIDE

### **FOUNDATION LOGO**

Assiniboine Foundation's visual identity is composed of several elements, including, but not limited to: its name, the official college colours, and the logo. This manual contains all the necessary details regarding official colours, marks and typography. It is important to follow it consistently and carefully.

### WHY YOU SHOULD CARE

Logos help to tie visual pieces together and present our presence with purpose and pride. It's important we put our best foot forward. Design matters.

Think about the immediate recognition when you see the logo of a company you're familiar with. It would look odd if you started seeing different variations of it: some from the past, some that are stretched, some that have different typefaces and colours. In fact, you would probably think they were being unprofessional or lazy in their approach. A clear and consistently repeated visual message is vital.

This helps us to develop and maintain name recognition, gain credibility and ultimately present a college that is greater than the sum of its parts. It is essential Assiniboine maintain an appropriate and consistent use of these standards to provide quick recognition, reduce inefficiencies and design costs, and enhance our reputation to both the general public and the college's stakeholders.

### THE LOGO

This is the logo the Foundation uses to represent the this department in print and electronic media. Various graphic elements relevant to the college's history and philosophy, along with a revised form of the former wordmark, have been integrated into a new logo for Assiniboine

Community College.

The graphic elements of the Assiniboine logo are a complete unit and represent the logo for the college.

### The logo should not be altered or presented in any of the following formats:

- » Pixelated
- » Separate pieces of the logo
- » Stretched or skewed
- » Altered typography
- » Altered colour
- » Surrounded by a tight border or frame
- » Tilted or rotated
- » With a drop shadow
- » Placed on high contrast or busy backgrounds
- » Full colour logo placed on dark backgrounds

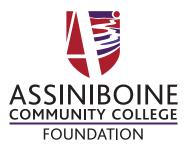

Referred to as the **vertical** or **stacked** logo.

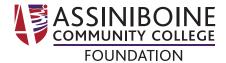

Referred to as the **horizontal** logo.

### LOGO SAFE ZONES

The safe zone is the area around our logo free of other visual elements. Use the shield in the Assiniboine logo as a guide. You must use a  $\frac{1}{2}$  shield width of space around the entire logo. Please refer to the illustration for further clarification.

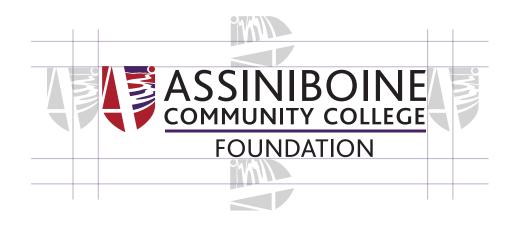

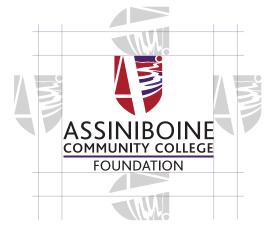

### LOGO SIZE GUIDELINES

The logo must be legible and visible. When using the logo in print, do not reduce the length of the vertical logo below 0.75 inches (or 1.9 cm) and 1 inches (or 2.54 cm) for the horizontal logo.

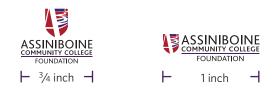

### ACCEPTABLE APPLICATIONS

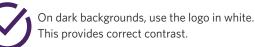

ite. On lig black

On light backgrounds, use the full colour or all black logo. This provides correct contrast.

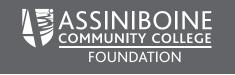

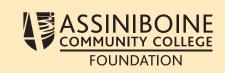

Or end im

On photo backgrounds, ensure there is enough contrast so the background is not impacting legibility.

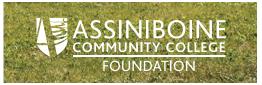

### UNACCEPTABLE APPLICATIONS

When placing the logo on designs and other applications it is important to make sure the logo is not altered in any way or displayed incorrectly.

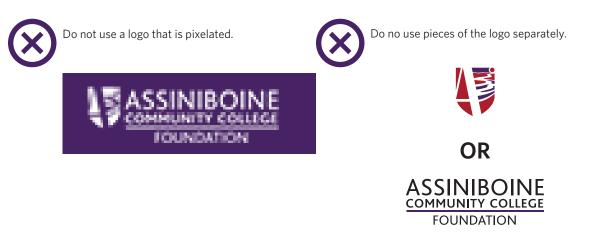

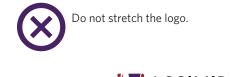

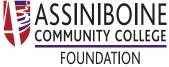

### UNACCEPTABLE APPLICATIONS (CONTINUED)

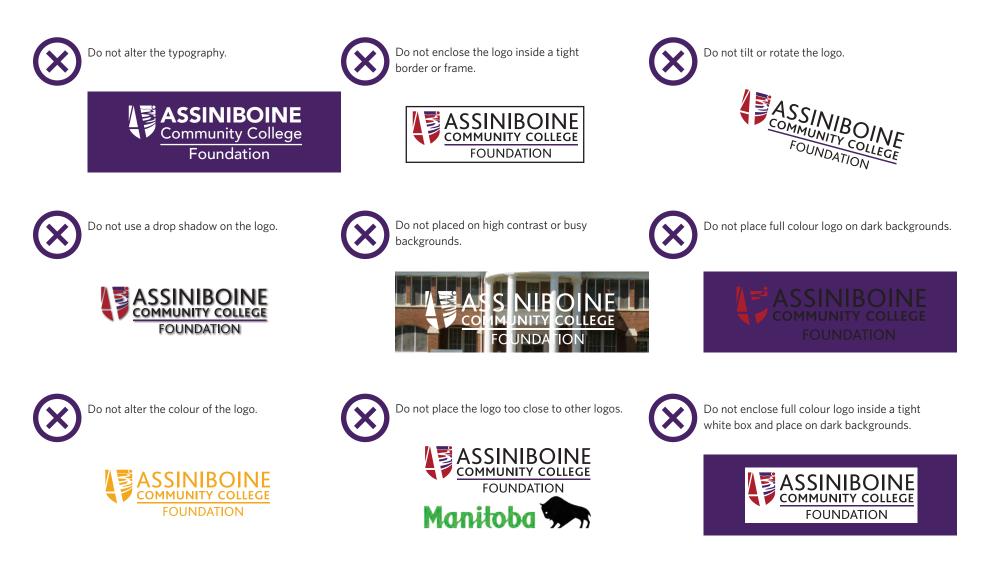

### WHERE TO FIND LOGO FILES

You can download high and low resolution files of the logo at **S:\Shared\College Information\Communications and Marketing\Logos**. JPEG or PNG files are suitable for electronic materials such as Powerpoint presentations.

If outsourced printing is required, please contact the manager of public affairs or manager of marketing to supply the appropriate logo to meet the needs of the third-party supplier. EPS files are more suitable for instances where the logo will be made very large (e.g. billboards).

### TIPS FOR BEST USE

When using the files located the shared directory in your documents, it is best not to enlarge them more than 150 per cent of their actual size. Increasing their size too much will eventually lead to blurry or irregular edges of the lettering and produce poor results on the printer.

The JPEG files have been created large enough to accommodate printing requirements for the internal press. Any large signage or other materials that are outsourced will require press quality artwork. Please contact the manager of public affairs or manager of marketing if that is the case.

### FOUNDATION COLOUR PALETTE

Assiniboine Foundation's colour palette was based off on the colours in the college's visual identity. Chosen for its flexibility and ability to appeal to a more mature audience.

#### Our colour palette consists of a primary and secondary palette:

- » Primary—Rich and vibrant. The purple is part of Assiniboine Community College's primary colour palette and part of the college's logo. The yellow is a perfect accent/compliment to the purple and provides enough contrast when used in a header to make text ledgible and easy to read. Purple is one of the proposed main colours (instead of the college red) because it matched the Assiniboine Effect Campaign already running.
- » Secondary—Modern and vibrant, but a softer and more slightly mature than the College's identity. The secondary colours compliment the primary palette beautifully and have enough range and versitility to be easily usedfor the diverse needs of this department.

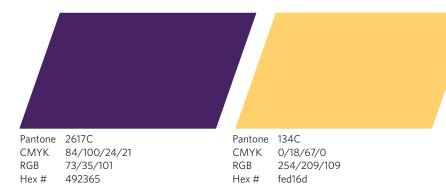

#### PRIMARY COLOURS

#### SECONDARY COLOURS

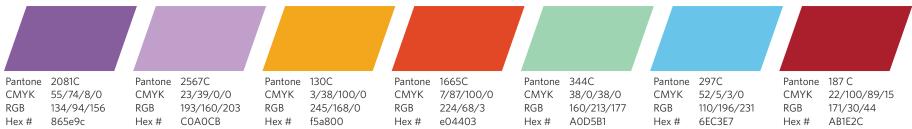

### FOUNDATION TYPOGRAPHY

### **BRAND TYPEFACES**

Typefaces are used for two main reasons. First, they make information readable and accessible.

Second, they convey personality and offer distinction. Assiniboine Foundation's typography library was chosen to make large amounts of text easily digestible. Our modern fonts create visual interest and encourage subtle break-up of large body copy. The Foundation's font selection is based on the fonts used in the college's main identity.

### HEADLINES

For headlines, use Brandon Text black or bold weight. Whenever possible, use all caps or title case.

### SUBHEADS

For subheads, use Sanchez semi-bold or regular weight. Whenever possible, use all caps or sentence case with wide-set tracking (+25).

### **Brandon Text** Black

**Brandon Text** Black Italic

Brandon Text Bold

**Brandon Text** Bold Italic

Brandon Text Medium **Brandon Text** Medium Italic

**Brandon Text** Regular

**Brandon Text** Regular Italic

Brandon Text Light

Brandon Text Light Italic

### INTRO TEXT

Sanchez

Sanchez

Black Italic

Sanchez

Sanchez

Bold Italic

Sanchez

Semi-bold

Sanchez

Semi-bold Italic

Black

Bold

For intro paragraphs, use Sanchez regular weight. Whenever possible use wide-set tracking (+25).

### BODY

For body copy, use Whitney regular weight. Whenever possible bold URL and email addresses using Whitney bold. When using Whitney reversed on a solid colour background or photos use Whitney medium or Whitney semi-bold.

### **Sanchez** Regular

Sanchez Italic Sanchez

Light

Sanchez Light Italic

Sanchez Extra Light

*Sanchez* Extra Light Italic Whitney Black

**Whitney** Black Italic

Whitney Bold

**Whitney** Bold Italic

Whitney Semi-bold **Whitney** Semi-bold Italic

Whitney Book

Whitney Book Italic

Whitney

Light Whitney Light Italic

32

### FOUNDATION TYPOGRAPHY (CONTINUED)

### ALTERNATIVE DESKTOP TYPEFACES

The fonts Calibri and Rockwell have been chosen as alternative desk top fonts to be to used in place of the official Foundation brand fonts. Due to their legibility and accessibility, as well as their similar characteristics to Assiniboine Foundation's brand typefaces, these fonts should be used when designing or creating pieces not in design software (e.g. Microsoft Word instead of Adobe InDesign)

#### HEADLINES

For headlines, when Brandon Text is not available, use Calibri Bold weight. Whenever possible, use all caps or title case with tight set tracking (-25).

#### SUBHEADS

For subheads when Sanchez is not available, use Rockwell regular weight. Whenever possible, use all caps or sentence case with wide-set tracking (+25).

### INTRO TEXT

For subheads when Sanchez is not available, use Rockwell regular weight with wide-set tracking (+25).

#### BODY

For body copy when Whitney is not available use Calibri regular weight. Whenever possible bold URLs and email addresses using Calibri bold. At times you may need to use Calibri light for body copy; when using the lighter weight option, make sure the text is still legible. **Calibri** Bold

**Calibri** Bold Italic

Calibri Regular

*Calibri* Italic

Calibri <sub>Light</sub>

Rockwell Bold

### **Rockwell**

Bold Italic Rockwell Regular *Rockwell* Italic

### FOUNDATION VISUAL ELEMENTS

Along with the Foundation's logo, colour palette and typography, the following visual elements have been developed to define the Foundation's overall look. These flexible elements invoke a sense of freshness, modernity and vibrancy while still appealing to a slightly more mature audience. Three different directions were developed. These three separate looks work together as a cohesive unit to provide variety and flexibility, and provide a solution for any situation that may arise. Using such a wide variety of visual elements will allow this identity to have staying power.

### **DIRECTION 1**

- Photos cropped at an angle to create visual interest and draw the eye across the page. This method of cropping mimics other elements, which creates a cohesive look as well as it creates white/negative space to place subheads
- Gradient colour washes are used on the bottom of photos to allow text to be more readable/legible. Purple is usually used in this photo treatment as it is the Foundation's proposed main colour.
- 3. Angled shapes are used behind headers and subheads of increase the legibility. This visual element draws the eye across the page and mimics the angled cropped photos. The use of the angled shapes also adds layers and depth to the design. when used with the angled photos, it creates the shape of an A (for Assiniboine) in the negative space.
- 4. Angled blocks of colour can be placed at the bottom (usually) right side of the page. This creates a natural space to place elements such as page numbers and logo. By adding this element, it generates a rhythm to the design, and creates another A in the negative space.
- 5. Angled boxes can be used for important information and call-outs. The angled shape of the box creates movement and mimics other elements, which adds to the cohesion of the design. This call-out treatment can be used with any of the three directions.

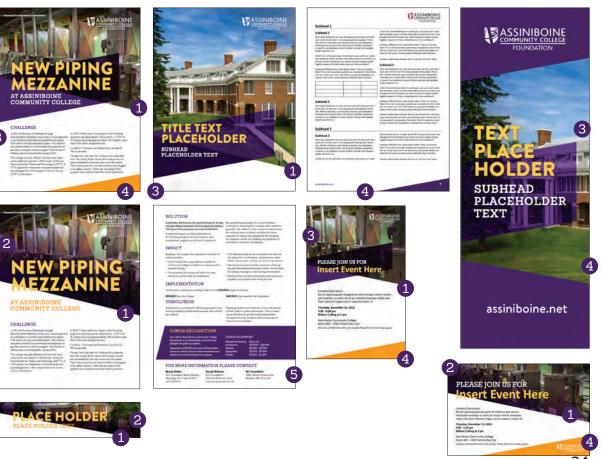

### FOUNDATION VISUAL ELEMENTS (CONTINUED)

### **DIRECTION 2**

- Purple colour washes with a slight gradient are used on full page photos to increase brand recognition by using large amounts of one of the primary colours. The slight dark to light gradient adds movement and visual interest while helping with legibility when applying text on images.
- Angled blocks of colour are placed at the bottom (usually) right side of the page. the angled shape is usually transparent and applied to full cpage photos with the purple colour wash. This creates a natural space to place elements such as page numbers and logo This elements mimics the shape used in Direction 1 and reinforces the idea of interchangable elements.
- 3. Thin angled shapes replace key line strokes to highlight important text and create a natural space for call-outs and stories. These shapes create movement and mimic other elements, adding to the cohesion of the design. This call-out treatment can be used with any of the three directions.

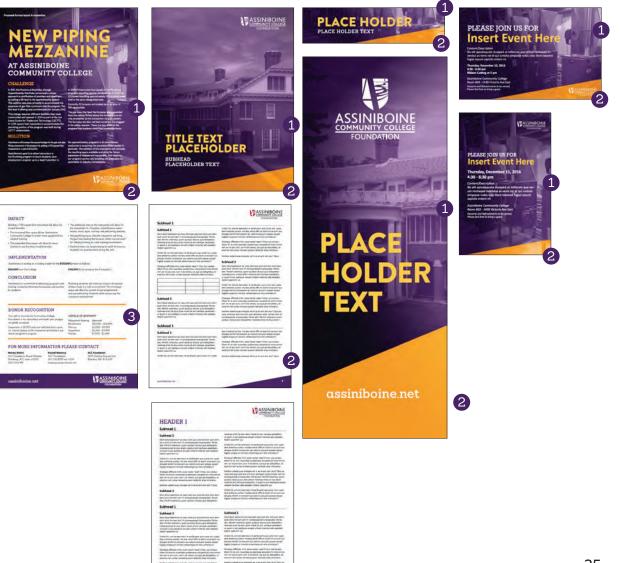

### FOUNDATION VISUAL ELEMENTS (CONTINUED)

### **DIRECTION 3**

- A combination of purple colour washes with a slight gradient and full colour photos cropped at an angle are used to increase brand recognition by using large amounts of one of the primary colours. The interesting way of cropping and combining the two different photo treatments along with the slight dark to light gradient adds movement and visual interest. The eye is drawn across the page and is directed to information. The full colour wash helps with legibility when applying text on images.
- 2. Thin angled shapes replace key line strokes to highlight important text and create a natural space for call-outs and stories. These shapes create movement and mimic other elements, adding to the cohesion of the design. This call-out treatment can be used with any of the three directions.
- 3. Angled boxes can be used for important information and call-outs. The angled shape of the box creates movement and mimics other elements, which adds to the cohesion of the design. This call-out treatment can be used with any of the three directions.
- 4. This direction works multiple photos are needed on vertical roll up banners.

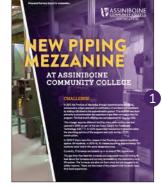

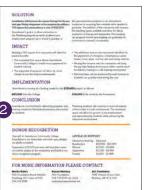

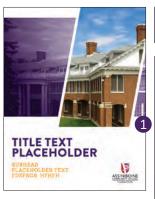

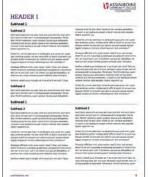

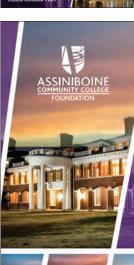

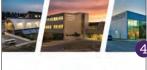

assiniboine.net

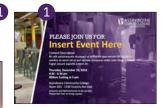

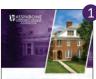

Insert Coard Station Insert Count Hereit Thursday, Occember 15, 2016 420 - 630 pm Certer (Spreight Res and Spreight Stational And Stational Market Stational And Stational Market Stational Market Stational Market Stational Market Stational Market Stational Market Stational Market Stational Market Stational Market Stational Market Stational Market Stational Market Stational Market Stational Market Stational Market Stational Market Stational Market Stati

### CONTINUING STUDIES AT ASSINIBOINE

## VISUAL IDENTITY.

### **CONTINUING STUDIES COLOUR PALETTE**

Continuing Studies' colour palette is bright, vibrant and modern. It is related to the main college's palette and is organized into different streams: credential, industry certification and personal interest.

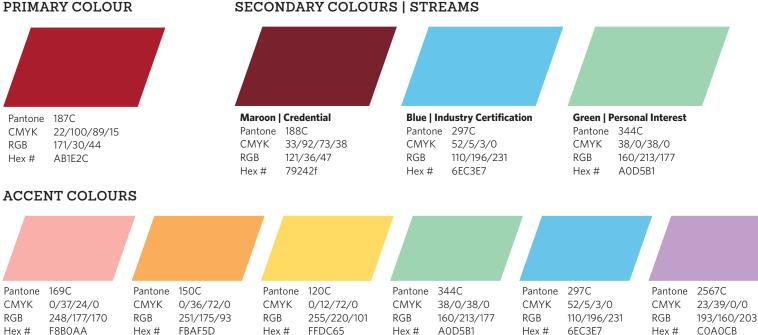

### CONTINUING STUDIES COLOUR PALETTE (CONTINUED)

### **COLOUR CHOICES**

#### Primary Colour | Red

- » Relationship to Assiniboine: College's primary colour
- » Personality: Vibrance, strength, passion
- » Rationale: Used as a secondary colour for branch specific pieces and primary colour for general Continuing Studies pieces. Red is a bold colour that inspires passion and conveys strength.

#### Credential | Maroon

- » Relationship to Assiniboine: Complements the College's primary red
- » Personality: Rich and mature
- » Rationale: Used as a primary colour for branch specific/ credential pieces. Maroon conveys strength.

#### Industry Certification | Blue

- » **Relationship to Assiniboine:** Part of the college's secondary colour palette
- » Personality: Corporate and intellectual
- » Rationale: Blue connects well to the Continuing Studies' business core strength branch. It exudes depth and stability and resonates with those in the business community who are already in the workforce.

#### Personal Interest | Green

- » Relationship to Assiniboine: Part of the college's secondary colour palette
- » Personality: Calm, gentle, growth
- » Rationale: Teal, a combination of blue and green, is a colour that represents open communication and clarity of thought. It embodies Continuing Studies' personal interest branch due to its green base colour, which has roots in growth, strength, and spirit, and its blue base colour that radiates calm and serenity. It's the perfect colour to represent continual growth.

#### Accent colours | Shades and tints of Pink, Orange, Yellow, Green, Blue, and Purple

- » Relationship to Assiniboine: Part of the college's secondary colour palette
- » Personality: Vibrant, diverse, versatile
- » Rationale: We will choose an accent colour if needed based on the look and needs of the piece and the colours in the photo or photos used. Using a colour from the college's secondary colour palette will help us relate to the overall Assiniboine brand. Accent colours will create variation and visual interest.

### CONTINUING STUDIES TYPOGRAPHY

### **BRAND TYPEFACES**

Typefaces are used for two main reasons. First, they make information readable and accessible. Second, they convey personality and offer distinction. Assiniboine's typography library was chosen to make large amounts of text easily digestible. Our modern fonts create visual interest and encourage subtle break-up of large body copy.

#### HEADLINES

For headlines, use PF Handbook black or bold weight. Whenever possible, use all caps.

#### SUBHEADS

For subheads, use Sanchez semi-bold or regular weight. Whenever possible, use all caps or sentence case with wide-set tracking (+25).

### INTRO TEXT

For intro paragraphs, use Sanchez regular weight with wide-set tracking (+25).

### BODY

For body copy, use Whitney regular weight. Whenever possible bold URL and email addresses using Whitney bold. At times you may need to use Whitney light for body copy; when using the lighter weight option, make sure the text is still legible. When using Whitney light, bold URL and email addresses using Whitney semi-bold.

#### **PF Handbook** Black

**PF Handbook** Black Italic

PF Handbook

**PF Handbook** Bold Italic

PF Handbook Medium

**PF Handbook** Medium Italic PF Handbook Regular *PFHandbook* Italic PF Handbook Thin

> PF Handbook Thin Italic

PF Handbook Extra thin Italic

PF Handbook Extra thin Italic Sanchez Black Sanchez Black Italic Sanchez

Bold **Sanchez** Bold Italic

Sanchez Semi-bold

**Sanchez** Semi-bold Italic Sanchez Regular Sanchez Italic Sanchez Light

Sanchez Light Italic Sanchez

Extra Light Sanchez

Extra Light Italic

Whitney Black

**Whitney** Black Italic

Whitney Bold

**Whitney** Bold Italic

Whitney Semi-bold

**Whitney** Semi-bold Italic **Whitney** Medium

> Whitney Medium Italic

Whitney Book

Whitney Book Italic

Whitney <sub>Light</sub>

*Whitney* Light Italic

### CONTINUING STUDIES TYPOGRAPHY (CONTINUED)

### ALTERNATIVE DESKTOP TYPEFACES

The fonts Calibri and Rockwell are alternative desktop fonts used in place of the official college brand fonts when those fonts are unavailable. Due to their legibility and accessibility, as well as their similar characteristics to Assiniboine's brand typefaces, these fonts should be used when designing or creating pieces not in design software (e.g. Microsoft Word instead of Adobe InDesign).

#### HEADLINES

For headlines, when PF Handbook is not available, use Calibri Bold weight. Whenever possible, use all caps or title case.

#### SUBHEADS

For subheads when Sanchez is not available, use Rockwell regular weight. Whenever possible, use all caps or sentence case.

### INTRO TEXT

For subheads when Sanchez is not available, use Rockwell regular weight.

### BODY

For body copy when Whitney is not available, use Calibri regular weight. Whenever possible bold URLs and email addresses using Calibri bold. At times you may need to use Calibri light for body copy; when using the lighter weight option, make sure the text is still legible. **Calibri** Bold

**Calibri** Bold Italic

Calibri Regular

*Calibri* Italic

Calibri <sub>Light</sub>

Rockwell Bold

### Rockwell

Bold Italic Rockwell Regular *Rockwell* Italic

### CONTINUING STUDIES PHOTOS AND IMAGERY

\* A photo and video waiver must be signed in advance of any photography or videography. Forms are per instance, not per person, and should be used for closed (not open to the public) photo/video shoots. Photography/videography signage is available for sign-out through Astra when taking photos and video at large-scale and/or public events.

### PHOTOGRAPHER GUIDELINES

- » Subject more often to the left of centre.
- » Mid-range photos are preferred (compared to distance or close-up).
- » Healthy combination of horizontal and vertical photos is preferred.
- » Diversity matters: gender, age, ethnicity, ability, etc.
- » Shoot in RAW format, but also include JPGs.
- » Consult the marketing manager prior to photoshoot for art direction.

### **TECHNICAL SPECIFICATIONS**

- » Images for print need to be at 300 DPI at production size; web images need to be at 72 DPI at production size.
- » Sponsor and partner logos are required in EPS format whenever possible. If EPS file is not available, text may be substituted.

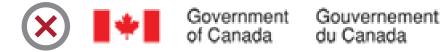

### $\checkmark$

Funded by: Government of Canada

### DIRECTION AND STYLE

Assiniboine uses actual student and staff in our photography whenever possible and avoids stock photography unless absolutely necessary. When shooting photography, our goal is to be inclusive and use a diverse cross-section of the college population. Models should be looking at the camera to enhance the sense of connection between the viewer and the college.

#### STYLE

When choosing photos for Assiniboine materials, we aim for dynamic, candid and relaxed images. We don't want anything too staged or static; ideally, we want our audience to feel like they are viewing an authentic moment captured in time. Whenever possible, Assiniboine Community College photography will be used to create a truly authentic Assiniboine experience.

### LOOK AND FEEL

Photos are chosen for their ability to connect with the reader either through emotion or motion; images that draw the eye in are always preferred.

Imagery always relates to the subject matter and tells the story quickly and succinctly.

### CONTINUING STUDIES PHOTOS AND IMAGERY (CONTINUED)

### PHOTOGRAPHY EXAMPLES

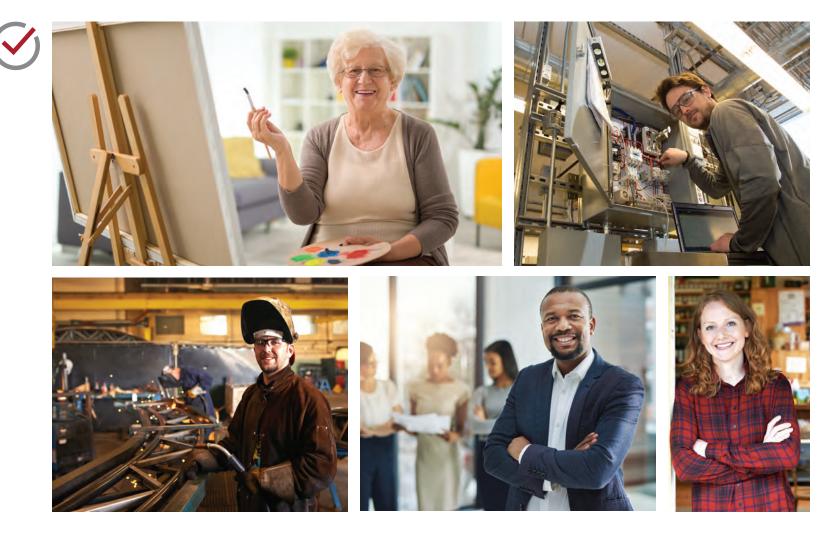

### CONTINUING STUDIES DESIGN ELEMENTS

Along with the logo, colour palette and typography, the following visual elements have been developed to define Continuing Studies' overall look. These flexible elements invoke a sense of freshness, modernity and vibrancy while appealing to both a youthful and slightly more mature audience.

### **BORDER/FRAME DESIGN**

### 1. TRANSLUCENT COLOUR BAR

Complements the focal point of the piece and allows you to see the imagery behind the text. It adds depth to the piece, allowing for multiple layers. When used in conjunction with the header/focal point, the colour bar draws your eye across the page and creates movement and energy. This element is consistent with other pieces in the college and can be used as an accent colour or to highlight the call-to-action areas/call outs in a piece.

#### 2. WHITE BORDER

A more modern and playful version of the "framing the moment" design element used in prior college marketing pieces. Pulling the colour bar to the edge anchors the element, adding depth and layers to the piece. This allows for design intrigue and engagement with the reader.

#### 3. WHITE SPACE

A cool, modern design, the spaciousness of the elements allows for breath and space. Embracing white space and using it to highlight and emphasize is key to this design.

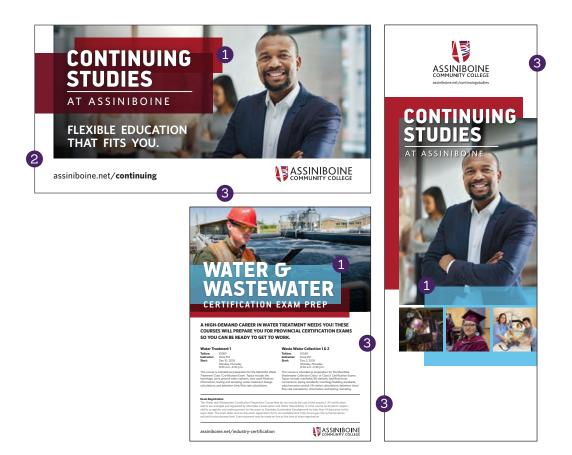